# EVE ONLINE INTERFACE USABILITY REPORT

#### BY

Jeremey and Arengor

#### AND

Vinch, eugene\_x, scorpion (ingame Виталя), Wot Dragon, Dei White, Olly Busse, xlam, Sub Kil, Ma5taofDarknez, Igla, vassai, Creepin

on behalf of russian-speaking community of Eve Online

# **Contents**

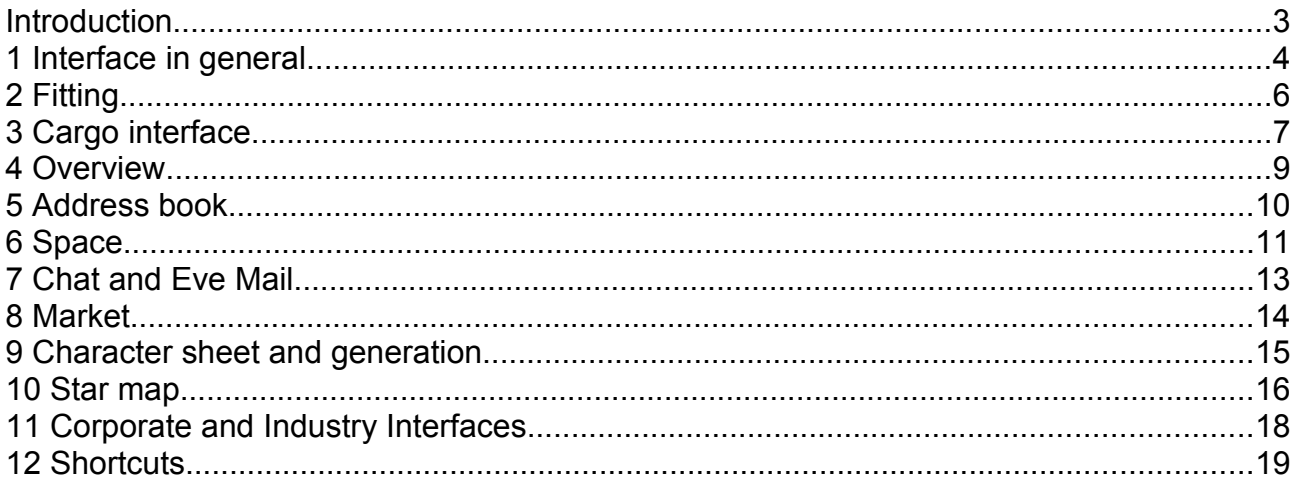

#### **Introduction**

I don't have time to write an introduction currently. All I can say for now is that following text is collective eve online usability report. It's target is to show what problems Eve Online user interface have and how to fix them.

This report initially was created by me (Jeremey) and Arengor and complemented by ideas from [http://www.eve-ru.com](http://www.eve-ru.com/) forums. On the same forums (most popular russian-speaking forum on Eve Online) we held a vote with a result to represent this report on behalf of russian-speaking community of eve-online [\(http://forum.eve-ru.com/index.php?showtopic=17687\)](http://forum.eve-ru.com/index.php?showtopic=17687).

#### **1 Interface in general**

1. A number of modal (blocking) tool windows (starting from giving isk to someone, ending with corp management windows) should be reduced. (For interface to be good and usable, we must assume that pilot is in the middle of the battle (in the sense that he have neither the time nor desire to fight blocking windows appearing in the center of the screen - for example, new conversation windows appearing in the middle of fight)).

*In russian: Количество модальных (блокирующих) окон должно быть уменьшено (начиная от передачи комунибудь исков, заканчивая окном управления корпорацией). (Для того, чтобы интерфейс был простым и удобным, всегда следует его оценивать с позиции пилота в разгаре битвы (у него в этот момент нет ни времени, ни желания бороться с блокирующими окнами, появляющимися в центре экрана - например, когда возникает окно начала диалога посреди боя)).*

2. Bookmark groups, address-book groups, overview settings, notes' folders, agent groups and market quickbar groups must be stored on a server in player's profile. This data will be loaded, if changed, upon player login. (Currently address book and overview becomes unusable when logging in to the game from another computer – player can't find anyone and must build settings from scratch or copy them, because in address book all contacts exist in one pile).

*In russian: Группы букмарок, группы адресбуки, настройки овервью, папки заметок, группы агентов и market quickbar должны храниться на сервере в профиле игрока и загружаться при логине если были изменены с предыдущего логина. (Группы сейчас не хранятся на сервере (сами букмарки и контакты - хранятся). Оттого при переходе на другой компьютер адресбука и букмарки (в меньшей степени) становятся неюзабельны - они оказываются свалены в кучу).*

3. Calculator should have bigger and game-specific buttons - like pasting player's or player's corporation current isk amount.

*In russian: Кнопки калькулятора следует сделать больше по размеру и среди них должны быть специфичные для евы, например вставка количества исков у игрока или его корпорации.*

4. While dragging windows the cursor must be positioned on top of it, not beside the window like it is now. The same is about dragging items.

*In russian: При перемещении окошек мышью они должны строго следовать за курсором, а не плыть за ним с некоторой задержкой. То же самое и при перетаскивании предметов.*

5. Dragging item from cargo to «Assets» button in menu on the left must open assets window with search for this item type; dragging item on Market icon (in left menu or in station menu) must open market window with prices information for this item type; dragging item on fitting icon in station must try to fit this item on active ship (like in «Fit to active ship») - it must work for multiple items for different slots at same time; dragging item to Reprocess icon in station must open reprocess window with all checkboxes unchecked except checkboxes for dragged items (it must work for multiple items); dragging item(s) to repair shop in station must open repair shop window with this items; dragging assembled ship icon to Insurance icon in station must open Insurance dialog for this ship (insurance type selection).

*In russian: При перетаскивании вещей на иконку Assets должно открываться окно поиска этой вещи в ассетах; при перетаскивании на иконку маркета (в левом меню или справа на станции) - окно маркета с информацией о ценах (аналогично пункту меню "View market details"); при перетаскивании на иконку фиттинга (на станции) - фититься вещь на активный корабль (аналогично пункту меню "Fit to active ship"), при перетаскивании на иконку репроцесса - появляться окно репроцесса (аналогично пункту меню "Reprocess"), при перетаскивании на "Repair shop" - окно починки с этой вещью. При перетаскивании собранного корабля на иконку страховки (справа на станции) должно появляться окно выбора типа страховки (именно для этого корабля и только если он еще не застрахован)*

6. «Character sheet» button tooltip should display current skill name with level and its remaining training time.

*In russian: Тултип кнопки характеристик персонажа должен отображать имя скилла, который качается, а также оставшееся время на его прокачку.*

#### **2 Fitting**

1. "Make active" and "Trash it" ship' context menu items should not be near each other. (Because it is very easy to click "Trash it" (and accept it in pop-up window) when ejecting from a shuttle to a carrier or officer-fitted 2bil cost battleship).

*In russian: Элементы контекстного меню корабля "Make active" и "Trash it" не должны быть близко друг к другу. (Очень легко промахнуться и нажать "Trash it", когда выходишь из шатла, чтобы сесть в кариер, зафиченный на два лярда (а заодно не глядя согласиться с подтверждением во всплывающем окне)).*

2. When placing ammo to gun, launcher or capacitor booster for the first time, there must be no window that warns about target container size.

*In russian: Когда патроны, батарейки или другие заряды помещаются в соответствующие модули первый раз, не должно быть окна с предупреждением о том, что не все туда влезет.*

3. When dragging drones to drone bay in fitting window (not when it is open as separate window) it must behave like when it is separate window – namely, if dragging too much drones, it must spawn "move count" dialog.

*In russian: Когда перетаскиваешь дронов на иконку дронбэя в окне фитинга (не в отдельное окно дронбея), это должно работать так же, как и с обычным окном дронбэя – то есть должно появляться окно "move count", если не все помещается.*

4. Directly refitting onlined module (particulary weapon) to other slot of same type should not cause incorrect error about not enough of turrent or missile launcher hardpoints.

*In russian: Перемещение подключенного модуля (точнее оружия) в другой слот того же типа не должно вызывать ошибки с сообщением о нехватке места под турели или ракетницы. (Скажем, на корабле одно место под ракетницу, и она уже зафичена. Если попытаться ее просто переметить в другой оружейный слот, то вылезет эта ошибка)*

5. Dragging one fitted module to another fitted in fitting window should swap their places (if their slots of the same type, of course).

*In russian: Перетаскивание зафиченного модуля на другой зафиченный должно менять их местами (если они в слотах одного и того же типа, конечно).*

6. "Fit to active ship" context menu item must be present for ammo. It must place ammo in all possible turrent/launchers that are fitted.

*In russian: Пункт контекстного меню "Fit to active ship" должен присутствовать и для патронов. Он должен заряжать их во все турели/ракетницы, которые это позволяют.*

7. Near «Strip Fitting» button in fitting window there must be «Strip Ammo» button that removes all equipped ammo (not probes and cap boosters) and places it in ship's cargohold.

*In russian: Рядом с кнопкой "Strip fitting" внизу окна фиттинга надо сделать кнопку "Strip Ammo", которая разряжает все пушки и миссайл ланчеры и складывает патроны от них в карго корабля.*

8. Info of drones in drone bay must represent their parameters taking into consideration ship and skill bonuses.

*In russian: Инфо дронов в дронбее должно показывать их параметры с учетом скилов и корабельных бонусов.*

9. Drone info must display drone control distance (taking in consideration current skills and ship bonuses).

*In russian: Нужно отображать дальность действия дронов.*

#### **3 Cargo interface**

1. View in all items windows must allow adjustment of icon' names and sizes. Also "List view" of items window should use window space not only vertically, but also horizontally. (Because the only usable item view for now is default view – all others display less items than it or don't have distinctive icons)

*In russian: Все окна с предметами должны позволять настраивать размер изображений и названий самих предметов. Также в режиме "List view" следует использовать пространство окна не только по вертикали, но и горизонтально. (Сейчас единственный удобный режим просмотра предметов – тот, что по умолчанию, с большими иконками. В остальных случаях в окне видно меньше предметов или отсутствуют изображения).*

2. Additionally to views in item windows there must be filter selection radio or combo box with following filters: "All", "Ammo", "Low slot", "Med slot", "High slot", "T1", "Named", "T2", "Faction", "Officer", "Containers". (Because currently using most hangars and cargo bays in eve is like searching a needle in pile of many other useful things)

*In russian: Дополнительно к режимам списка предметов нужно добавить переключатель или раскрывающийся список с фильтрами: "Все", "Патроны", "В нижний слот", "В средний слот", "В верхний слот", "Т1", "Именованные", "Фракционное", "Офицерское", "Конты". (Сейчас в еве использование ангара и трюма - это как поиск иголки в стоге сена).*

3. When moving items from one container to another (be it ammo from cargo, cap boosters, or looting a wreck), if there is no space for items, there must be appear a dialog with a horizontal linear regulator of moving items count AND textfield, which will change value of each others if other's value changes. This dialog should not be blocking, modal, and must appear near mouse cursor on moment item's moving from container to container. Also the same dialog should be used when moving items with "Shift" button pressed.

*In russian: При переносе предметов из одного конта в другой, если нет места для всех, то следует показывать диалог с горизонтальной полоской-регулятором и текстовым полем, содержащим количество предметов в виде текста. При этом позиция регулятора должна меняться при изменении текста и наоборот. Окно диалога не должно быть модальным (блокирующим) и его следует размещать прямо рядом с курсором мыши, где он был в момент переноса предметов. Этот же диалог можно использовать при разделении предметов с помощью кнопки "Shift".*

4. When multiple items selected in station's hangar or other container when docked at station, there must be "Sell all" menu item in their context menu - it must spawn small window with list of all items and corresponding sell prices, with checkbox near each item. If player clicks "sell" in it, it work as if player clicked "instant sell" on each checkboxed item and confirmed it.

*In russian: Когда выбрано несколько предметов в ангаре, то нужен пункт "продать все" в контекстном меню. Он должен вызывать небольшое окно со списком всех предметов, их ценой и чекбоксами рядом с каждым. Если игрок нажмет "продать", это должно выполнить то же самое, что и мгновенная продажа каждого отмеченного предмета по отдельности.*

5. After resizing window of any item container selection of items in this window should not change.

*In russian: После изменения размера любого окна с предметами, не должно сбрасываться выделение вещей в этом окне.*

6. In all container windows there must be "elastic selection frame" (like in strategy games for units) that allow selection of arbitrary items.

*In russian: В окнах с предметами нужна растягивающаяся мышью рамка выбора (как в проводнике Windows и стратегиях), которая позволяет выбирать сразу несколько предметов.*

7. In wreck windows there must be "Take all" button that operates the same way as if player

selected all items in wreck and drag and dropped them into his cargo.

*In russian: Во вреках нужна кнопка "Взять все", которая будет делать то же самое, что и выделение всех предметов с их последующим перетаскиванием в трюм.*

8. When opening a wreck, focus must be given to its window automatically.

*In russian: Когда открываешь врек, фокус должен автоматически перемещаться на его окно.*

9. If any of the item container windows is focused (cargohold, wreck, hangar) and player presses the keyboard button, view area in this window (not selection of items!) scrolls to item thats name begins with pressed char. Selection of items in window must stay the same.

*In russian: Если какое-либо окно с предметами имеет фокус и пользователь нажимает кнопку на клавиатуре, то фокус (не выделение вещей в окне!) должен перемещаться на предмет, название которого начинается с этой буквы (прямо как в проводнике Windows). Выделение при этом не должно меняться.*

10. Search in assets must be aware of container contents (or search in container contents must be possible).

*In russian: В Ассетах нужна возможность поиска по содержимому контейнеров.*

#### **4 Overview**

1. There must be possibility to define custom rules how to color rows in overview (like ability to define rule "display blackbird, griffin, kitsune, scorpion, falcon and rook with blinking red") based on list of specific ship types, presence in address book, standings and ofwar status. (It is very actual and useful in any combat for any gang member. It will allow to see clear distinction between playerdefined menaces, be it "tacklers, ecm, damagers" or anything he like)

*In russian: Должна быть возможность задать собственные правила, по которым назначается цвет строкам в овервью (например "показывать бэбэху, грифина, китсуна, скорп и флакона мигающе-красным"), основываясь на типах кораблей, наличии в адресбуке, стендингах или статусе оффвара. (Это необходимо и полезно в любой битве тем, что позволяет конкретному игроку видеть четкую разницу между угрозами для него, например "таклеры, джамеры, дамагеры" и подобное)*

2. There must be a way to define and save some "orbit" and "keep at range" presets with playerdefined values, so that player can easily (and without 2 context sub-menus and pop-up window in space!) switch among them and select his orbit. (It is very needed for nano-ships of all types)

*In russian: Должен быть способ создания собственных наборов значений для орбиты и дистанции, чтобы игрок смог быстро (без 2 контекстных меню и всплывающего окна) переключаться между ними и выбирать нужную орбиту. (Что очень необходимо пилотам нано-кораблей)*

3. When mouse cursor is over some row of overview, that row must not change its position in overview, nor disappear from overview (even if it is disappeared from grid). (When fighting in high and low sec, it is very important who you lock and on whom you instantly activate the modules).

*In russian: Если курсор мыши находится над строкой овервью, то эта строка не должна менять своего положения и не исчезать (даже если объект уходит из грида). (Когда сражаешься в хайсеке или лоусеке, очень важно кого ты лочишь и на кого включаешь модули. Если случайно строчка изменит положение в тот момент, когда нажимаешь мышью, то можно спокойненько задизварпить кого-то не того).*

4. In overview settings in Filter->States «Pilot has neutral standing» should not manage visibility of stations, stargates and sentry guns — this option must relate only to players, so it can be used to hide all players except with positive / negative standing or ofwar not hiding stargates at same time.

*In russian: В настройках Overview Filter->States пункт "Pilot has neutral standing" не должен управлять отображением станций, старгейтов и сентриков — он должен относиться только к игрокам.*

5. There must be an option in overview settings to display stations and stargates on top of overview list regardless of column sorting.

*In russian: В настройках овервью должна быть опция для отображения старгейтов и станций наверху овервью в независимости от выбранной сортировки.*

#### **5 Address book**

1. Address book groups in "Peoples and places" should not hide each other - instead, list of them must be placed in left part of window and in right part must be displayed contents of selected group (like in character's sheet). (Currently it is nearly impossible to move one character from one address book group to another without global searching for him via search field)

*In russian: Группы в "Peoples and places" не должны скрывать друг друга – вместо этого следует их список разместить в левой части окна, а в правой показывать содержимое выбранной группы (как разделы в окне персонажа). (Сейчас очень трудно переместить персонажа из одной группы в другую без поиска его через поле "search").*

2. Drag and dropping character portrait from character search results to address book group must add him to this address book group AND to address book itself. (Currently it very often must be added to address book separately to appear in it)

*In russian: При перетаскивание портрета персонажа из окна поиска в адресную книгу, он должен добавляться и в группу и в саму адресную книгу. (Сейчас часто приходится добавлять в саму адресную книгу отдельно)*

3. There must be automatic categorization of bookmarks by systems – not one gigantic list of them.

*In russian: Букмарки должны автоматически объединяться в группы по звездным системам. Один гигантский список жутко неудобен, а обрабатывать его вручную крайне тяжело.*

# **6 Space**

1. If module is in process of disactivation (blinks red) second click on it must cancel its disabling.

*In russian: Если модуль находится в процессе выключения (мигает красным), то повторный клик отменяет выключение (дальше модуль должен продолжать мигать зеленым).*

2. Modules should display time of their remaining work cycle - by showing time that last to end of current cycle or by showing circle diagram on module face (like casting delay in other games).

*In russian: На модулях должно отображаться оставшееся время цикла. Следует показывать само время до конца цикла или круговую убывающую диаграмму поверх изображения модуля (как задержка каста в других играх).*

3. "Toggle overload" on module buttons must blink green and red in the same way like active modules and modules in process in disactivation, so it will possible to determine, are heat on particular module is disactivating.

*In russian: Значок перегрузки модуля должен мигать, когда он активируется или деактивируется, так же как мигает и сам модуль. Это позволит легко определить, отключается ли сейчас перегрев на модуле или нет.*

4. There must be a setting that turns on damage visualisation from player's ship to target (and vice versa) for a player (not others in same grid) in from of flowing numbers from damaged ship. These numbers must be differentiate by color depending on corresponding damage type (EM/Kinetic/Thermal/Explosive). Because of this there is no need for damage notification windows.

*In russian: Нужно добавить настройку, позволяющую включить изображение наносимого кораблям повреждений в виде всплывающих над кораблем чисел со значением нанесенного урона. Эти значения можно выделять цветом в зависимости от типа урона (EM/Kinetic/Thermal/Explosive). В этом случае отпадает необходимость в окне с сообщениями о попадании.*

5. All trace lines from all guns must more visible on long camera distances. Also for all missiles their glow must be lowered and tails become longer and more visible.

*In russian: Все линии выстрелов для всех типов пушек должны быть более заметны на больших дистанциях отдаления камеры. Также у ракет нужно уменьшить их свечение, увеличить длину шлейфа и сделать шлейф более заметным.*

6. "Look at" camera option must work on a ship even if he prepares to warp out.

*In russian: Опция камеры "Look at" должна работать на кораблях даже если они начинают отварпывать.*

7. When looking at entity (ship or other) and its destroyed or warped out, camera should smoothly return to default position (not jump instantly). If at this time "reset camera" button is clicked, it must jump instantly to its default position.

*In russian: Когда объект, на котором сфокусирована камера (корабль или что-то другое), уничтожается или отварпывает, то камера должна возвращаться в стандартную позицию плавно (а не мгновенно). Если при этом нажать кнопку "reset camera", то камера должна тут же возвращаться на позицию по умолчанию.*

8. Every ship class (cruiser, battleship, etc )must have simple and small icon of size 16x16 (using 1 color); it must be displayed in overview in "Icon". When camera is away from ship in main 3D view every ship must be displayed as its icon and not as some white box. Icon color must be the same as background / color of corresponding overview row.

*In russian: Каждый класс корабля (БШ, крузак и т.д.) должен иметь небольшую простую одноцветную иконку 16х16, которую следует отображать в овервью вместо квадратиков. Когда камера далеко от корабля, то вместо его модели должна отображаться эта иконка, а не тот самый квадратик. Цвет иконки должен быть такой же, как и цвет/задний фон соответствующей строки овервью.*

9. When target of a gun or missile module is destroyed or unlocked, this module to the end of its last cycle must blink red (not green as it currently) so player will be able to distinguish between modules activated on next target and modules still active on destroyed/unlocked target.

*In russian: Когда цель, по которой стреляют пушки или на которую активированы модули, уничтожается или теряется на нее лок, то модуль до окончания цикла должен мигать красным (а не зеленым как сейчас). Таким образом, игрок сможет видеть разницу между модулями, активированными на другие цели, и модулями, заканчивающими цикл после активации на уже потерянные цели.*

10. Conversation and gang invitation windows should not appear in center of the screen and should not be modal (block other windows). There should appear small non-modal window with list of all conversation/gang invintations and "accept" buttons after each of them. This window should disappear when there is no conversation/gang invite requests.

*In russian: Окна начала разговора и вступления во флот не должны появляться по центру экрана и не должны быть модальными (блокирующими). Все это следует показывать в виде небольшого немодального окна со списком всех приглашений в приват/флот и кнопками "принять" рядом с каждым из пунктов. Окно должно исчезать, когда больше не осталось никаких предложений в списке.*

11. Autojoining to autoinvite-type fleet should work via context menu item of player that already in a fleet. So it must be possible to right-click your CEO and (if he's in a fleet) click "join to existing fleet" button – so no autojoin fleet links needed.

*In russian: Присоединение к автоинвайт-флоту должно работать через контекстное меню игроков, которые уже находятся в нем. То есть, должно быть возможным кликнуть правой кнопкой, например, по вашему CEO (если он в таком флоте, конечно) и выбрать в контекстном меню пункт "войти в имеющийся флот". Таким образом, отпадает необходимость размещать в чате линк на флот.*

12. There must be an option to turn on "light" version of health/velocity/capacitor/heat bars: after turning on, they must appear as simple small bars in small movable window, so player will have more space for other eve game windows on his monitor.

*In russian: Нужна возможность "диетического просмотра" хп и прочего своего корабля: маленькие полоски ввиде [структура], [армор], [шилд], [скорость], [капа], [три мелких полоски heat] - все это в отдельном маленьком перемещаемом окошке.*

13. Rows of modules (F1-F8, Alt+F1-Alt+F8, Ctrl+F1-Ctrl+F8) must be movable and it must be possible to make them columns instead of rows (key bindings must be preserved in this case).

In russian: *Нужно чтобы была возможность каждую из линий модулей (F1-F8, Alt+F1-Alt+F8, Ctrl+F1- Ctrl+F8) перемещать по экрану отдельно и делать вертикальной.*

14. In context menu of modules that loaded with ammo there must be an option «Load all with...» for each ammo type that present in cargo and suitable for those modules. This option must reload all similar modules (guns, launchers) with selected ammo — like if player clicked on them separately.

*In russian: В контекстном меню пушек и ланчеров должна быть опция «Зарядить все тем-то», которая заряжает все одинаковые пушки/ланчеры выбранным типом патронов из трюма.*

15. «Tab» button in space must curtail all non-pinned windows. Not all windows as it currently.

*In russian: Кнопка «Tab» должна сворачивать все не-pinned окна (т.е. непрозрачные).*

16. Drone window state (expanded groups) must be preserved between station dock and undock and also between user logon and logoff.

*In russian: Состояние окна дронов должно сохраняться между доком-андоком и логоном-логофом.*

17. Fix a bug with camera swinging in space without any visible cause.

*In russian: Исправьте баг с беспричинным качанием камеры в космосе.*

18. Drone count skill message should not be displayed when launching drones from drone groups. In russian: не показывать сообщение о том, что количество запущенных дронов равно скиллу.

# **7 Chat and Eve Mail**

1. Eve mail messages must have much bigger maximum message size (at least 64KB). If needed, if message is very big, its sender can be penalized by amount of isk proportional to message size.

*In russian: Следует увеличить максимальный размер писем (хотя бы до 64 килобайт). При необходимости, можно ввести пенальти на очень длинные сообщения в виде некоторого количества ISK, в зависимости от длинны текста.*

2. Chat message sizes must also have much bigger maximum message size (at least so it possible to place common killmail in them).

*In russian: Сообщения в чате тоже должны иметь больший максимальный размер. (Чтобы можно было разместить там хотя бы среднестатистическое килмыло)*

3. Fix the bug in chat when placing a link to something ends up that following text becomes part of link's name.

*In russian: Когда размещаешь линк в чате, то все, что дописываешь после, становиться его частью. Поправьте этот баг.*

4. Placing a link to something in chat should not spawn context sub-menu with selection of "item", "character" and other - instead there must be one menu item named «autolink» and it should spawn non-blocking window near mouse cursor with \*actual\* entities prepended with their type (like "char Warper", "corp Warp Out, "item Warp Disruptor II").

*In russian: Размещении линка на что-либо в чате не должно осуществляться через подменю с вариантами "item", "character" и подобными. Вместо этого в меню должен быть один пункт «autolink», который открывает окно у курсора мыши со списком всех возможных вариантов, включая тип каждого. Например, если ввести в чате "warp" и выбрать пункт контекстного меню "autolink", то в нем должно содержаться приблизительно следующее: "Warper - character", "Warp Out - corporation", "Warp Disruptor II - item" и так далее.*

5. When character portrait is dragged to chat, there must not be any window spawned (that currently selects is it link to info or to character's note) and link must be placed to character's info. (It is used most solely to post link to character info – so no link type selection needed).

*In russian: Когда перетаскиваешь портрет в чат, то не должно появляться никаких окон с выбором (с вариантами вставить как просто текст, линк и тому подобным). Нужно сразу вставлять ссылку на информацию о персонаже. (Именно для этого большинство людей и кидает линки в чат – другие варианты не нужны)*

6. Chat windows must have auto-scroll active only if you're scrolled all the way down. If you're in the middle of chat text, it must not autoscroll. Same is true for stations guest list and chat character list.

*In russian: Текст в окне чата должен автоматически прокручиваться только в том случае, если находишься в самом его конце. Если читаешь чат где-то в середине, автоматически прокручиваться ничего не должно. То же самое и со списками персонажей.*

#### **8 Market**

1. When player clicks "Buy" button near item in group items market view, it must buy (with confirmation shown to player) item that is most near to him and, secondly, that have lowest price not as know, when it buys items in 9 jumps with higher price, while player at 4-4 in Jita.

*In russian: Когда игрок жмет кнопку "Buy" рядом с предметом на закладке "Groups", то должен приобретаться (с подтверждением игрока) предмет с наименьшей ценой из наиболее близких к нему. То есть не так как сейчас – в девяти джампах по высокой цене, хотя игрок в Жите на станции 4-4.*

2. When "show only available" checkbox in market window is not selected, market should not reload all item groups and names. (Currently it's very slow)

*In russian: Когда галка "show only available" в окне рынка не включена, то нет необходимости загружать список всех групп и предметов с сервера. (Это очень медленно, а список то всегда один и тот же).*

3. On each item in market, cargo, hangar and other container windows there must be "open market group" popup context menu item that opens (or focuses) market and displays its market group in tree on the left of market window.

*In russian: Для каждого предмета в трюме, ангаре, контейнере и в любом другом окне должна присутствовать строчка контекстного меню "открыть группу в маркете", которая откроет окно маркета (или переведет фокус на него), после чего показывает соответствующую группу предметов в дереве.*

4. If ship is docked at station and selling from station hangar is possible, selling items from ship's cargo must be allowed too. Same is true for contracts creation and reprocessing. (It's a pain to move items to station' hangar pile of loot only to sell them)

*In russian: Если корабль на станции и возможна продажа предметов из ангара, также должна быть возможна и продажа из трюма. Это справедливо и для репроцессинга с контрактами. (Раздражает постоянная необходимость что-то перетаскивать в ангар только для того, чтобы это продать)*

5. Selling of non-packaged items, if they're not damaged, must be allowed without manual repackaging (they may be repackaged automatically in moment of selling).

*In russian: Должна быть разрешена продажа неупакованных предметов, если они не повреждены (при этом их следует паковать автоматически).*

# **9 Character sheet and generation**

1. During character generation, there must be a way to save current face to presets list (existing only for a period of current character generation) – so player will be able to come back (during character creation) to face he designed previously.

*In russian: При создании персонажа должен быть способ сохранить текущие параметры лица (только на период создания этого персонажа), чтобы можно было выбирать между различными вариантами.*

2. When using jump clone or plugging in implants there should not be skill pausing requirement or skill must be paused and resumed automatically.

*In russian: Когда прыгаешь в клона или вставляешь имплант, то не должно требоваться ставить скил на паузу. Он должен приостанавливаться и возобновляться автоматически.*

3. It must be possible to drag and drop character portrait from its info window to chat and address book. It must be do exactly the same if it is drag and dropped from chat.

*In russian: Должна быть возможность перетаскивать портрет персонажа из окна с его информацией в чат и адресную книгу, что должно осуществляться так же, как и перетаскивание из списка в чате.*

#### **10 Star map**

1. When star map animation is turned off, there must be no animation of starmap at all, including system map animation, even if «flatten» option is turned on.

*In russian: Когда анимация звездной карты выключена, то не должно быть анимации совсем (даже если включена опция "flatten"), в том числе это касается и карты системы.*

2. Star and system maps must support keyboard arrow key for moving camera.

*In russian: Должна быть возможность перемещать карту стрелками на клавиатуре.*

3. Star map navigation must work by the following way: when mouse drags with left click, it must move camera position in horizontal plane, parallel to display, and when mouse drags with right click, it must rotate camera around center point of the screen (which can be a star) in 3 dimensions.

*In russian: Управление звездной картой должно работать следующим образом: перетаскивание левой кнопкой мыши перемещает камеру в горизонтальной плоскости, параллельной экрану, перетаскивание правой кнопкой поворачивает камеру вокруг центральной точки на экране (например звезды) в трех измерениях.*

4. System map must work in the same way as star map: when mouse drags with left click, it must move camera position, and when mouse drags with right click, it must rotate camera.

*In russian: Карта системы должна работать так же, как и звездная карта: левой кнопкой мыши перемещается позиция, правой кнопкой осуществляется вращение.*

5. "Flatten map" button should just set camera above star map, not flatten it.

*In russian: Кнопка "Flatten map" должна просто размещать камеру за картой, но не делать ту действительно плоской.*

6. When rendering «flatten» star map, do not use perspective projection. Just use orthogonal projection instead

*In russian: При отрисовке «flatten» карты используйте ортогональную проекцию вместо перспективной.*

7. "Show route" option in contracts and other places must not be disturbed by mouse over on other stars in star map when viewing this route.

*In russian: Перемещение мыши над звездами не должно мешать отображению пути, показываемому при выборе "Show route" в контрактах и других местах.*

8. There must be "abort" button on "show ships destroyed" map progress dialog and all other statistics retrieval dialogs of star map.

*In russian: Нужна кнопка "отмена" в диалоге "show ships destroyed" (который с полосой прогресса), а так же в других диалогах получения статистических данных.*

9. Starmap must have filters in form of checkboxes (so multiple criteria can be specified). When multiple checkboxes selected, stars that conform to filter most will be highlighted most brightly (so systems highlighted by their relevance to criteria). So, as a result of this, it must be possible to highlight systems that, for example, "have most destroyed ships and, at same time, lowest security status".

*In russian: Фильтры звездной карты должны быть выполнены в виде чекбоксов (так, что можно выбрать сразу несколько из них). Когда выбрано сразу несколько чекбоксов, то звезды, которые более всего соответствуют выбранным критериям, должны подсвечиваться ярче всех (то есть звезды подсвечиваются по релевантности). В результате должно быть возможным найти системы, которые, например, «имеют наибольшее количество уничтоженных кораблей за прошлый час и в то же время имеют наименьший статус безопасности».*

10. In starmap filters (statistics) list filter groups must be in separate window part, so they will not hide each other

*In russian: Группы фильтров карты (статистика и прочее) должны располагаться в отдельной части окна, так что они не будут скрывать друг друга.*

11. World map control panel window should not be displayed when viewing system map.

*In russian: Окно настроек звездной карты не должно показываться при просмотре карты системы.*

12. Universe map portion of minibrowser maps (F11) must be removed and all remaining submaps must be moved up. In remaining minibrowser space should be placed map of planet whereabouts, so all belts and moons of nearby planet will be visible in map browser. Also scanning ray in map browser must display not only scanning angle, but also distance that entered in «Range» field in scanner window.

*In russian: В мини-броузере нужно удалить карту вселенной, а все оставшиеся карты сдвинуть выше. На освободившееся место нужно поместить карту окресностей планеты, чтобы было видно где находятся белты и луны. Нужно чтобы луч сканера отображал не только угол сканирования, но и соответствовал введенному значению в поле "Range".*

# **11 Corporate and Industry Interfaces**

1. In corporation and alliance info window there must be "Ofwars" tab, displaying ofwars this corporation or alliance have currently.

*In russian: В окнах информации о корпорации и альянсе должна быть вкладка "Войны", в которых перечислены те, с кем сейчас воюет корпа или альянс.*

2. When accessing research options (me/pe/copy) via BPO's dropdown menu for a BPO that is located in a corporate hangar, set default for facility range to "starsystem" instead of current "BP location" — obviously, if one is bothered to put his BPOs into corphangar it's because he's going to research them at POS, not at station labs. Or at least add "remember settings" button like it was made for buy/sell orders.

*In russian: Если BPO находится в корпангаре, то выборе исследований для него дефолтный рейндж должен быть равен солнечной системе.*

3. Corporate wallet division must be represented as sub-tabs in it: «Wallet division» tab should be removed and multiple tab pages for wallet division should be placed instead. Name of each such tab should contain amount of isk corresponding wallet division have. Current wallet division must be selectable via drop-down combobox on top of wallet.

*In russian: вкладка отделов корпваллета должна быть заменена несколькими вкладками, по одной на каждый отдел (в имени которых должно показываться количество исков), а текущий отдел должен выбираться с помощью комбо-бокса.*

# **12 Shortcuts**

1. There must be shortcut/key for changing autopilot (waypoint) «ignore lowsec» setting, so player can choose his path in highsec without opening starmap.

*In russian: Сделать возможность настройки автопилота,т.е. будет ли путь по хайсекам и т.д., не открывая стармап.*